# 医療事故情報収集等事業

### 医療事故情報・ヒヤリ・ハット事例 <u>——————————————</u><br>事例検索操作手引き書

2021 年 3 月 第 8.0 版

公益財団法人日本医療機能評価機構 医療事故防止事業部

| 版数  | 日付         | 概要                  |
|-----|------------|---------------------|
| 1.0 | 2010/01/04 | 新規作成                |
| 2.0 | 2010/07/27 | XML、PDF 出力機能について追記  |
| 2.1 | 2011/04/01 | 操作説明資料の画面イメージ修正     |
| 3.0 | 2011/03/24 | CSV 出力機能について追記      |
| 4.0 | 2012/03/22 | 事例詳細のハイライト表示について追加  |
| 5.0 | 2014/05/30 | 検索条件の追加             |
| 6.0 | 2017/03/21 | 画面デザインの変更           |
| 6.1 | 2018/03/22 | 検索条件の追加             |
| 7.0 | 2020/06/26 | 検索条件の変更             |
| 8.0 | 2021/02/19 | 各年の事例の一括ダウンロード画面の追加 |

改訂履歴

## - 目 次 -

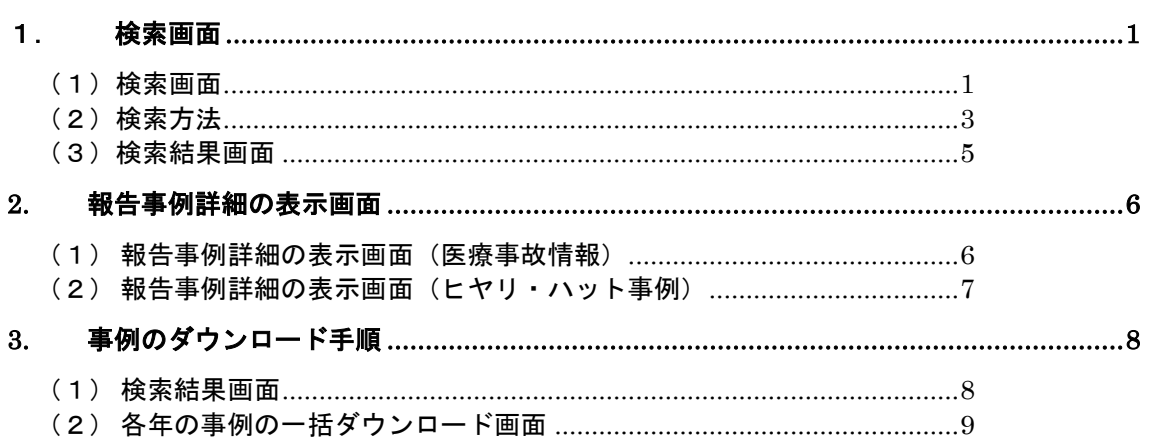

<span id="page-3-0"></span>1. 検索画面

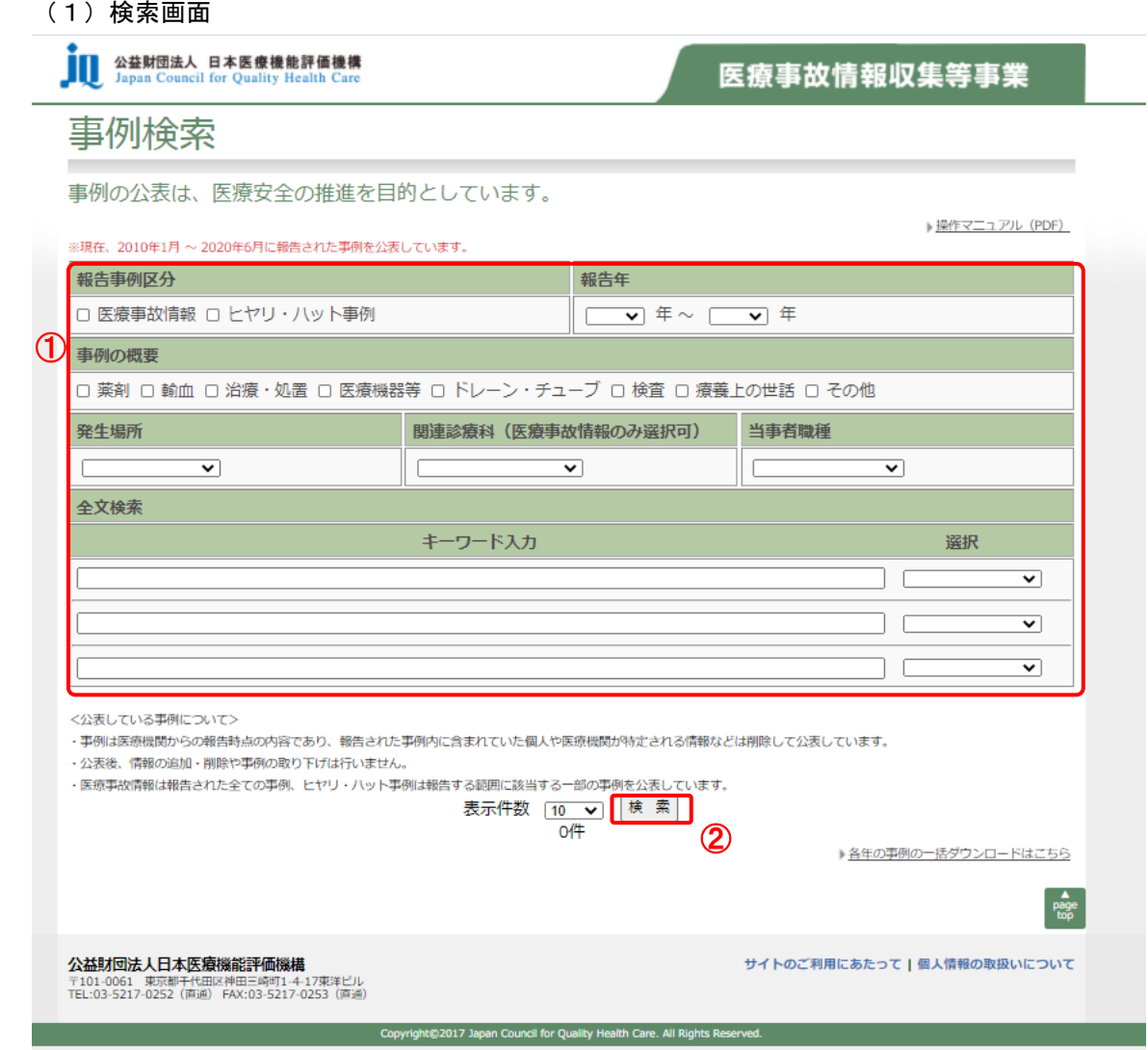

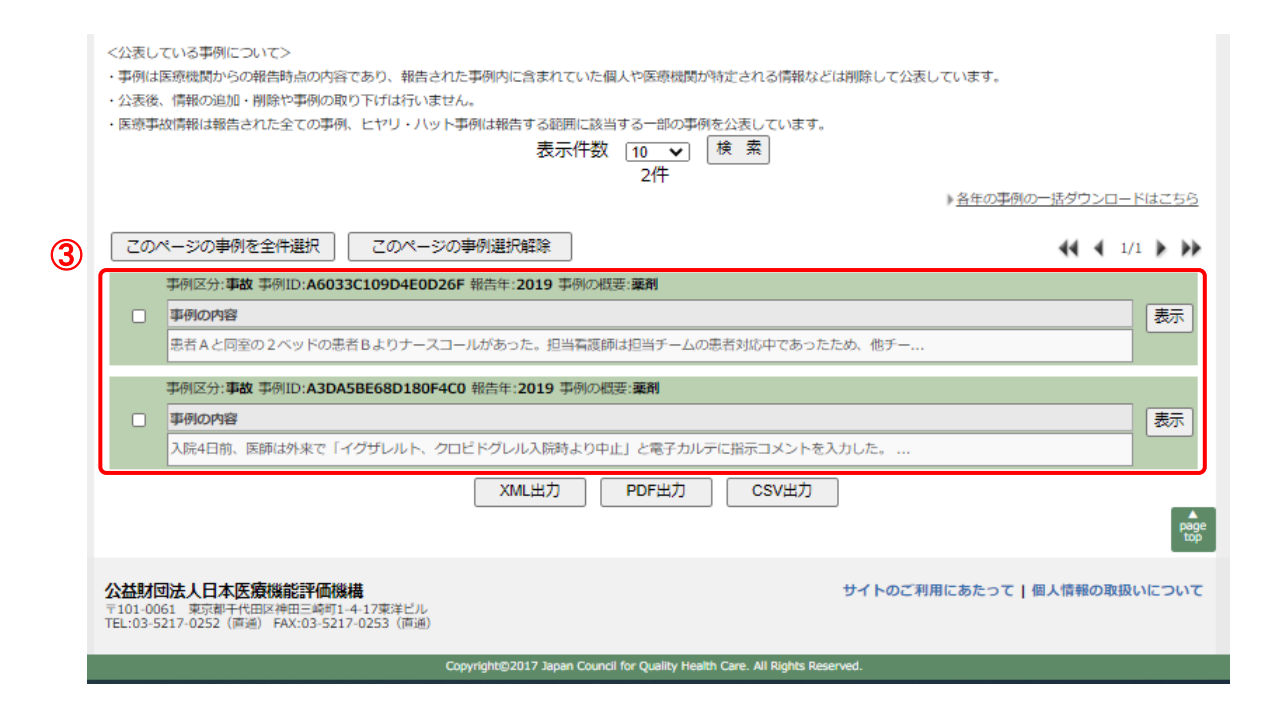

検索画面

- 検索条件を入力します(詳細は次ページ参照)。
- [検索]ボタンを押下します。
- 検索結果が表示されます。

<span id="page-5-0"></span>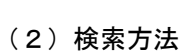

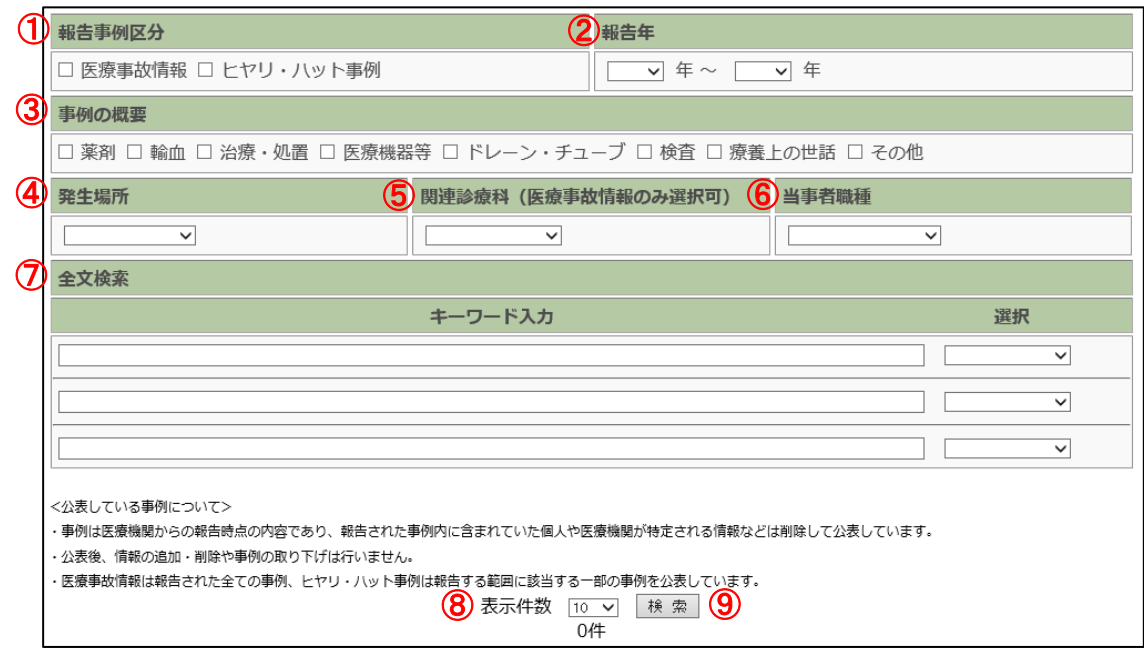

検索したい条件に合わせて①~⑦を設定します。一部の設定でも検索可能です。

- ① 報告事例区分 検索する事例にチェックをつけます。
- ② 報告年 報告年を選択します。 (開始が空白の場合は 2010 年以降、終了が空白の場合は最新の公表分までを検索条件としま す。)
- ③ 事例の概要 検索する項目にチェックをつけます。
- ④ 発生場所 発生場所を選択します。
- ⑤ 関連診療科(医療事故情報のみ選択可) 関連診療科を選択します。
- ⑥ 当事者職種 当事者職種を選択します。
- ⑦ 全文検索 キーワード入力に検索文言を入力します。 「選択」から検索方法を選択します。 ※「全てを含む」「いずれかを含む」を選択した場合、 入力した検索文言は、報告事例詳細の表示画面にてハイライト表示されます。

全て含む 「いずれも含まない」 いずれかを含む

⑧ 表示件数 検索した事例を表示する件数を選択します。

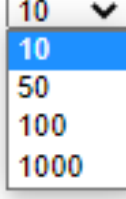

⑨ 検索ボタン

選択または入力した検索条件で検索します。 画面下部に検索結果が一覧で表示されます。

<span id="page-7-0"></span>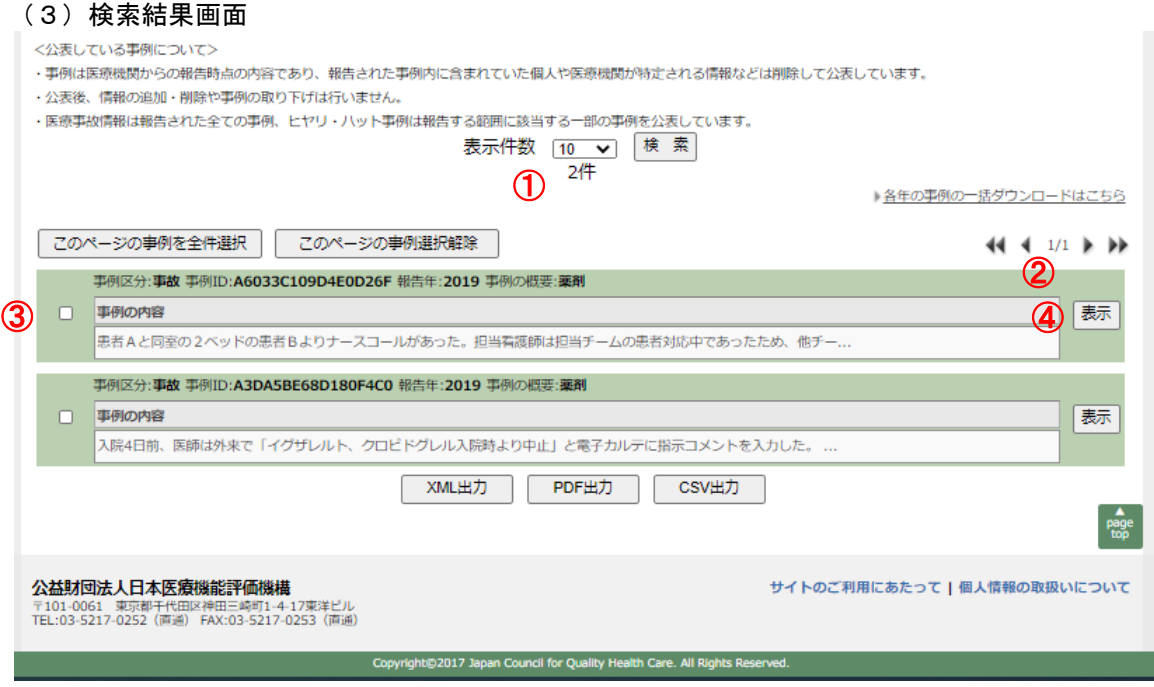

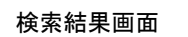

- ① 検索結果の件数です。
- ② 現在表示している検索結果ページ数です。
- ③ 1 つの枠が 1 事例です。
- ④ [表示]ボタンを押下すると、別画面で事例の詳細が表示されます。

### <span id="page-8-0"></span>2. 報告事例詳細の表示画面

#### (1) 報告事例詳細の表示画面(医療事故情報)

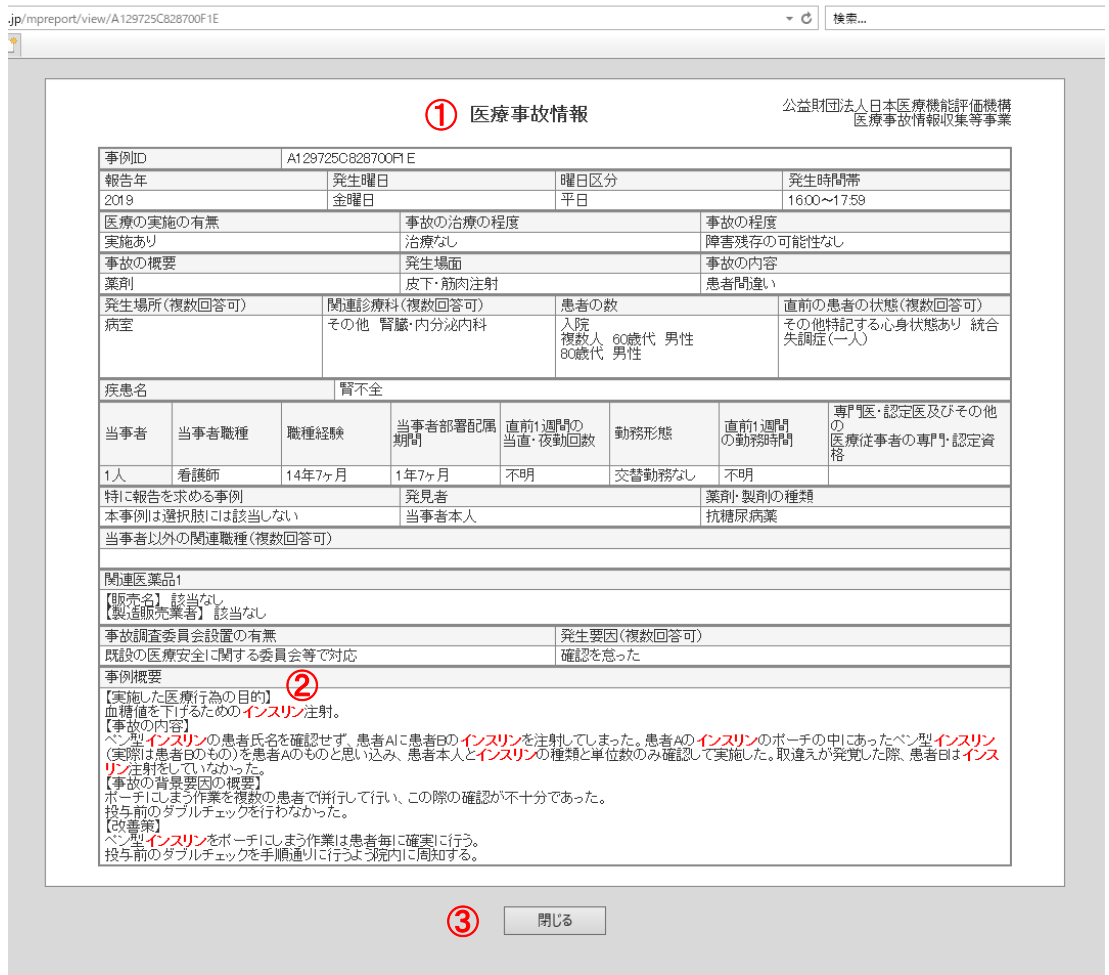

#### 事例詳細画面

- ① 事例の詳細情報が表示されます。
- ② 全文検索に検索文言として入力した文字列が赤文字でハイライト表示されます。
- ③ [閉じる]ボタンを押下すると、報告事例詳細の表示画面が閉じます。

#### <span id="page-9-0"></span>(2) 報告事例詳細の表示画面(ヒヤリ・ハット事例)

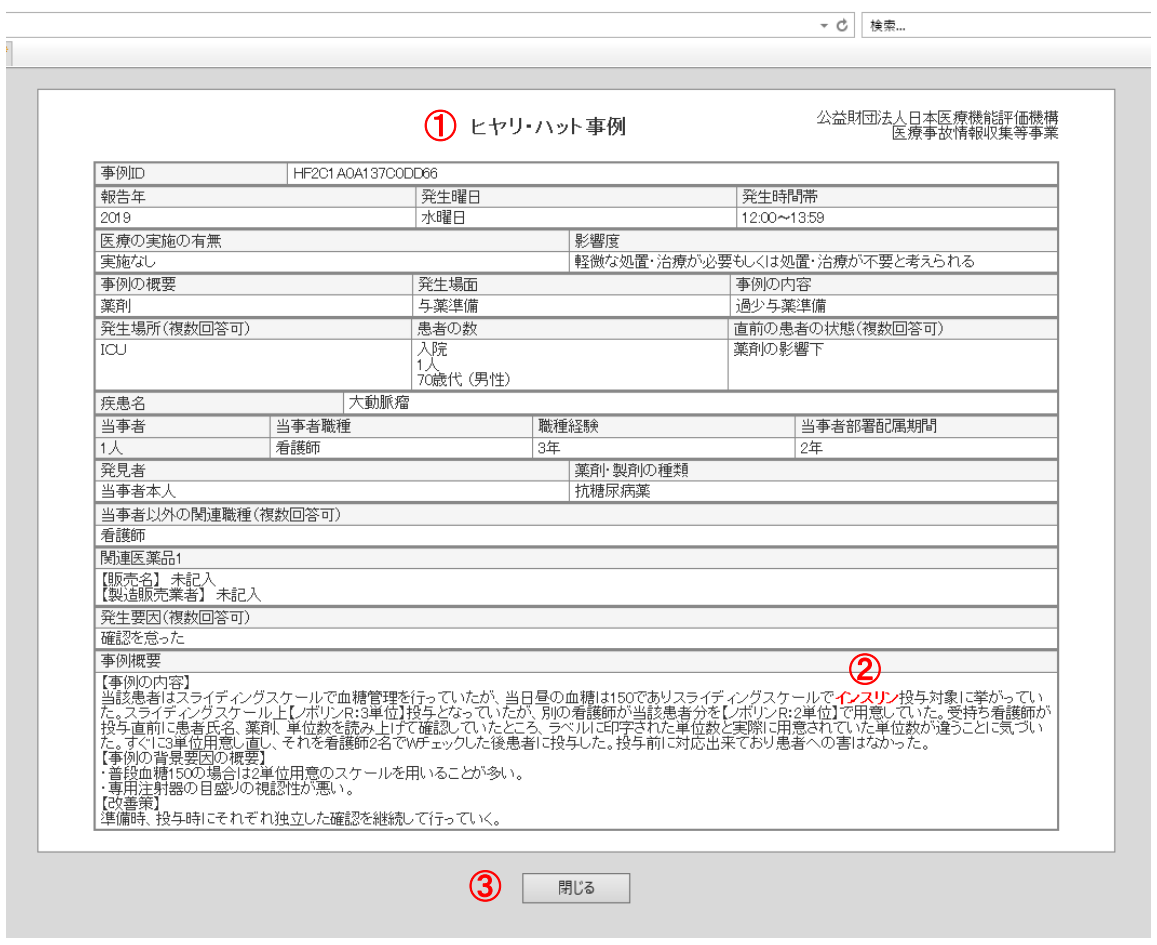

#### 事例詳細画面

 $\overline{a}$ 

- ① 事例の詳細情報が表示されます。
- ② 全文検索に検索文言として入力した文字列が赤文字でハイライト表示されます。
- ③ [閉じる]ボタンを押下すると、報告事例詳細の表示画面が閉じます。

<span id="page-10-0"></span>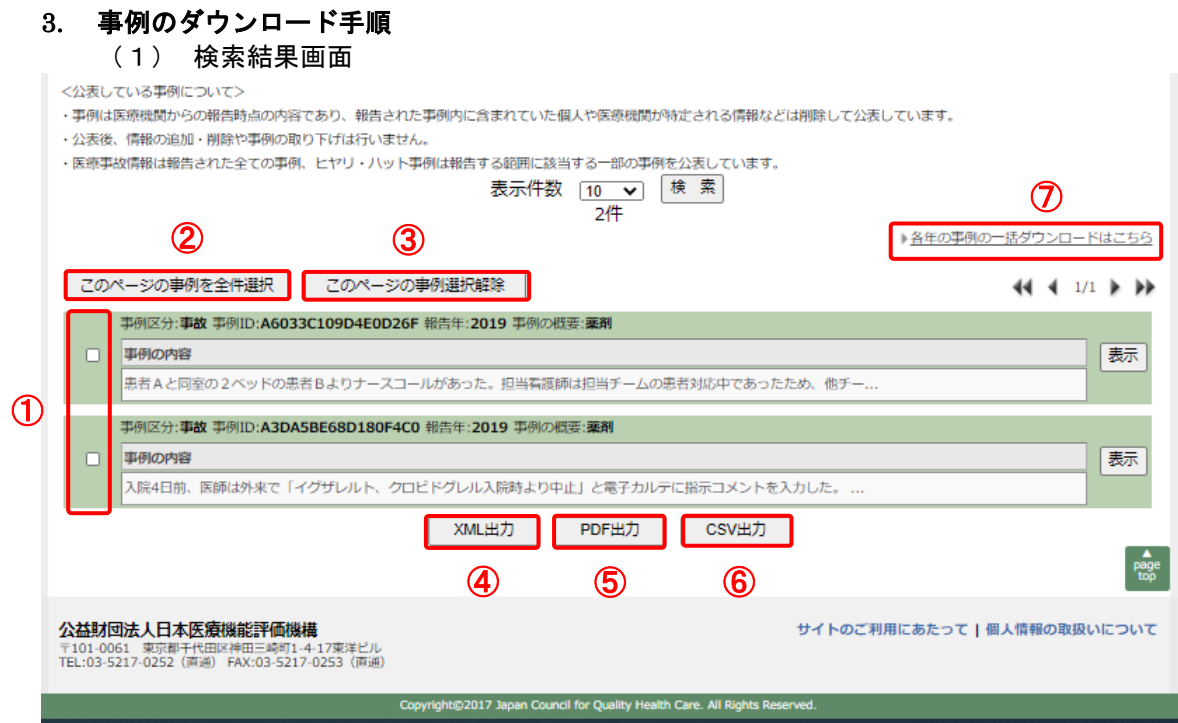

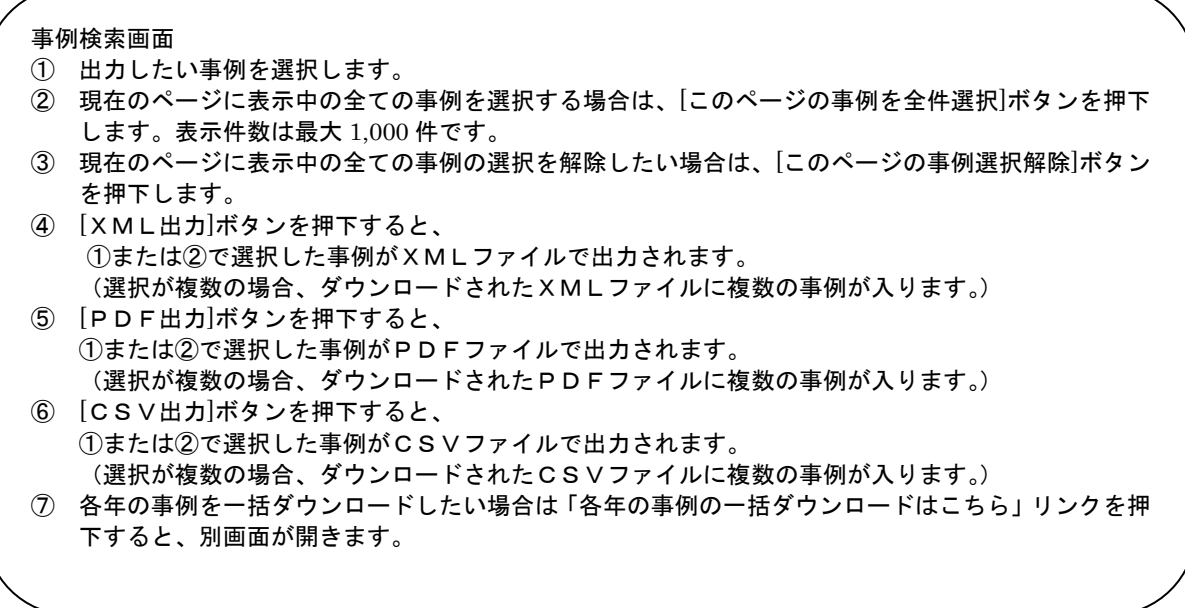

ľ

#### <span id="page-11-0"></span>(2) 各年の事例の一括ダウンロード画面

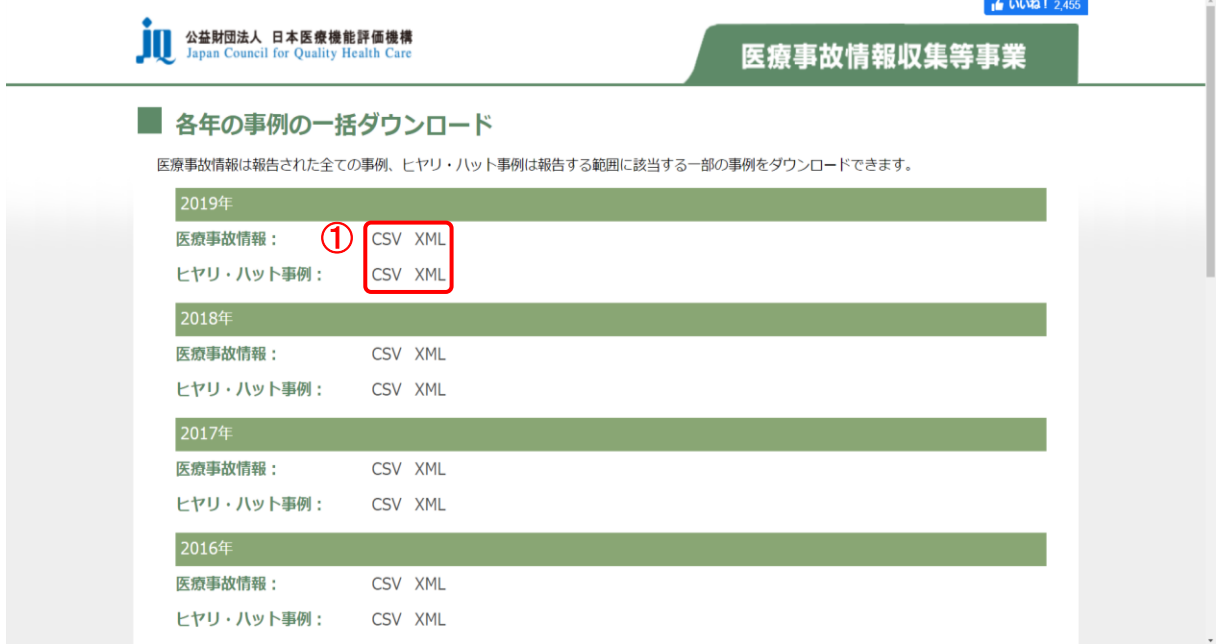

各年の事例の一括ダウンロード画面 ①各年の事例を一括でダウンロードする場合は、ダウンロードを希望するファイル形式を押下します。 ・各年毎に医療事故情報とヒヤリ・ハット事例に分かれています。 ・[CSV]を押下すると、CSVファイルが出力されます。 ・[XML]を押下すると、XMLファイルが出力されます。 ・出力したファイル内に複数の事例が入ります。 ・ご使用のパソコンの設定に従って操作してください。